## **Überpfruefen Dialog | Abrechnung KT**

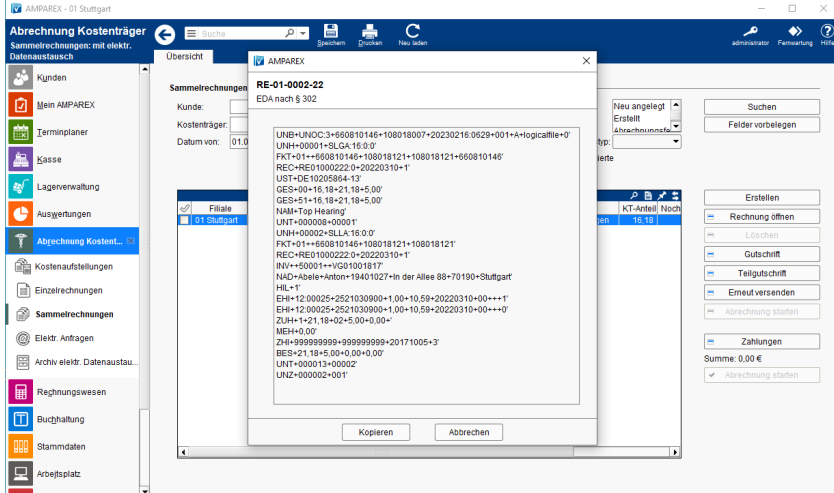

## Maskenbeschreibung

In der Übersicht der Sammelrechnungen wird eine Inhaltsliste der Validierungsergebnisse der ausgewählten Sammelrechnung angezeigt. Durch einen Klick mit der rechten Maustaste kann direkt aus dem selektierten Eintrag der Vorgang oder der Kunde geöffnet werden.

## **THERAPIE**

Je Verordnungsdatum wird eine entsprechende Version der elektronischen Abrechnung verwendet wird (13-17).

⊙ **INFO**

In der Akustik bzw. der Optik gibt es nur die letzte und die neuste Version (16/17).